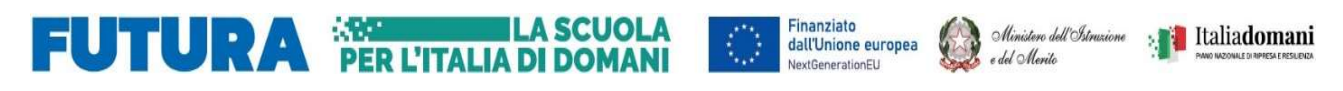

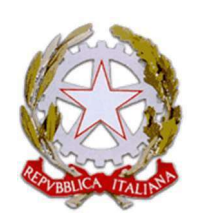

Ministero dell'Istruzione e del Merito Istituto Scolastico Comprensivo "V. Muzio" Via S. Pietro ai Campi, 1 - 24126 Bergamo www.icmuzio.edu.it C.f.: 95118920164 - Tel. 035 316754 bgic811007@istruzione.it – bgic811007@pec.istruzione.it

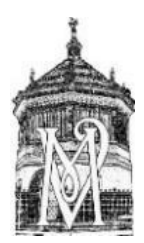

Circolare\_302\_DOC

Bergamo, 4 giugno 2024

## Ai docenti della scuola secondaria

### Oggetto: indicazioni operative per lo svolgimento dello scrutinio

In previsione dei prossimi scrutini si inviano le indicazioni esecutive per lo svolgimento delle operazioni che coinvolgono soprattutto i coordinatori.

#### In sede di scrutinio:

- Collegarsi al portale Argo
- Entrare in scrutini caricamento voti scegliere classe periodo "scrutinio finale, votiassenze" - Avanti
- Azioni (in alto a dx) cliccare su inserisci automaticamente la media
- Per rendere più veloci i controlli è possibile scaricare il tabellone in formato PDF che poi dovrà essere eliminato dal PC.
- Per le classi terze inserire l'esito "Ammesso/Non ammesso e il voto di ammissione agli esami (sx in basso); per le seconde e prime solo l'esito Ammesso/Non ammesso
- Tornare al menù scrutini giudizi scegliere classe rilevazione progressi SF Valutazione finale – scegliere alunno – inserire nel giudizio (già compilato) il livello globale, accertandosi che corrisponda alla media dei voti (Salva per ogni alunno).

### Certificazione delle competenze:

Durante lo scrutinio finale delle classi terze il coordinatore dovrà controllare la certificazione delle competenze, seguendo le istruzioni sotto riportate:

- Entrare in scrutini giudizi scegliere classe -
- Nella sezione struttura quadri e periodi selezionale giudizio finale "nuova certificazione delle competenze"
- Scegliere alunno verificare che il livello di competenza corrisponda alla valutazione finale
- Salvare e procedere con l'alunno successivo

#### Compilazione verbale:

- Cliccare su Scrutini caricamento voti scegliere classe periodo scrutinio finale Avanti
- Dal menù azioni scegliere l'opzione compila verbale
- Selezionare il verbale "verbale scrutinio finale IC Muzio"
- Cliccare scarica (in alto a dx); il file verrà salvato nella cartella Download
- Aprire il file con LibreOffice
- Compilare il verbale. In caso di assenza del Dirigente presiederà il Coordinatore di classe: nel verbale verrà modificata la dicitura "presiede il dirigente scolastico" con "presiede il coordinatore Prof… delegato con nomina prot. N. data Verbalizza il prof……
- Al termine esportare il documento in Pdf (file esporta):
	- o nella casella "salva come" inserire Pdf, utilizzando il menù a tendina;
	- o nella casella nome file nominare: scrutinio finale, classe, sezione, secondaria
	- o Salva Esporta
- Il documento in Pdf verrà salvato nella cartella Download

# Caricare il PDF nella bacheca:

- Tornare al menù iniziale del registro, cercare Bacheca gestione bacheca, Aggiungi (NO tendina)
- Data: controllare che sia quella dello scrutinio, Disponibile fino al: aggiungere 27
- giugno 2024 descrizione: Verbale scrutinio finale: classe, sezione, secondaria;
- categoria: scegliere "verbali scrutinio finale. "dal menù a tendina
- entrare in allegati aggiungi sfoglia entrare nella cartella Download e selezionare il verbale in PDF – cliccare su Apri
- Nella casella Descrizione inserire "Verbale scrutinio finale: classe, sezione, secondaria"
- CONFERMA
- Nella sezione destinatari cliccare su SCEGLI classe (mettere spunta) conferma
- Nella sezione u tenti selezionare mettendo una spunta a docenti e presa visione
- **SALVA**

# Chiusura operazioni:

- Tornare a scrutini caricamento voti classe periodo avanti BLOCCA VOTI
- Per bloccare i giudizi: scrutini giudizi classe periodo Avanti Rilevazione progressi SF Valutazioni finali – BLOCCA GIUDIZI
- Ogni docente dovrà entrare nel proprio registro, accedere alla bacheca e cliccare sulla presa visione del verbale.
- Per bloccare le certificazioni delle competenze: scrutini giudizi classe certificazione delle competenze – giudizio finale - BLOCCA GIUDIZI

Per eventuali chiarimenti rivolgersi a Manuel Mantuano.

Il DIRIGENTE SCOLASTICO Dott. Angelo Ferraro (Firma autografa sostituita a mezzo stampa, ai sensi dell'art. 3, comma 2 del D. Lgs. N. 39/1993)